## Research - Quick Research Note

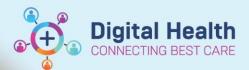

Digital Health Quick Reference Guide

## This Quick Reference Guide will explain how to:

Document a quick research note against a patient

- 1. Open PowerChart
- 2. Select Message Centre
- Generate a new message by selecting the communicate dropdown and selecting Message

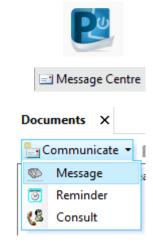

4. Find a patient on the new message window (Do not select an encounter)

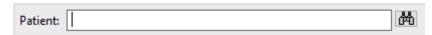

5. Change the subject to General Message and As to Research Note

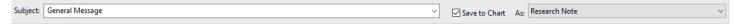

6. Add details relating to the you message in the message section

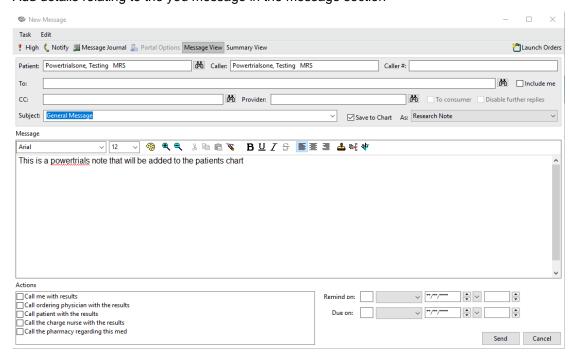

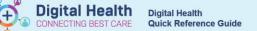

## 7. Press Yes on the confirmation box

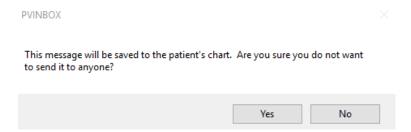

8. Select a Research location from the dropdown and press OK

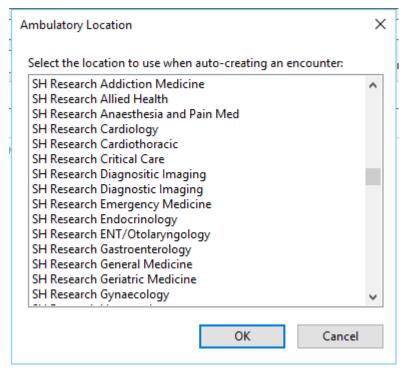

The message will then be saved to the patients chart.